# **Alasan Documentation**

*Release 0.0.1*

**Lucas Hild**

**Dec 31, 2018**

## First Steps

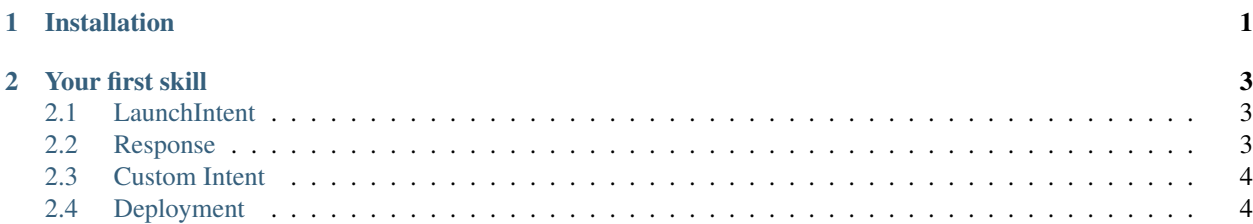

### CHAPTER 1

### Installation

<span id="page-4-0"></span>Alasan uses [serverless,](https://serverless.com/) a toolkit for deploying serverless application, to upload your skill to AWS Lambda. You can install it using the package manager [npm.](https://www.npmjs.com/)

npm install -g serverless

Next we will create a project using serverless

```
serverless create --template aws-python3 --path <name-of-your-skill>
cd <name-of-your-skill>
```
Next we will install Alasan using pip. Moreover, put *alasan* into *requirements.txt*.

```
pip install alasan
echo alasan > requirements.txt
```
Serverless needs a plugin for managing Python requirements. We can install it like that.

```
sls plugin install -n serverless-python-requirements
```
Next we will have to configure serverless. Therefore we can use the a configuration file called serverless.yml. Put the following into the file.

```
service: <name-of-your-skill>
provider:
 name: aws
 runtime: python3.6
functions:
  skill:
    handler: myskill.skill
package:
  individually: true
```
(continues on next page)

(continued from previous page)

```
exclude:
    - . / * *
  include:
    - myskill.py
plugins:
  - serverless-python-requirements
```
Replace <name-of-your-skill> with the name your AWS Lambda function should be called. Moreover, we have to change the handler, the entrypoint for our skill. Replace myskill with the name of your file / module and skill with the instance of Alasan (skill = Alasan()).

For example if you are using one file ...

```
- awesome_skill.py [ my_skill = Alasan() ]
- README.md
...
```
... your configuration should look like that: handler: awesome\_skill.my\_skill.

But if you are using a module ...

```
- fun_skill
 - __init__.py [ skill = Alasan() ]
  ...
- README.md
...
```
... your configuration should look like that: handler: fun\_skill.skill.

# CHAPTER 2

Your first skill

<span id="page-6-0"></span>In this section you are going to create your first skill. You will be able to say hello and your skill will greet you back. Therefore we need one custom intent. Create a custom intent called HelloIntent in the Alexa Developer Console and add *Hello* as a Sample Utterance.

A conversation with the skill could look like that:

- User: Alexa, start awesome skill.
- Alexa: Welcome from Alasan. Say hello to me!
- User: Hello.
- Alexa: Hello, thanks for chatting with me.

First of all we need to import Alasan and create an instance of it.

```
from alasan import Alasan, Response
skill = Alasan()
```
#### <span id="page-6-1"></span>**2.1 LaunchIntent**

Next we can listen to *LaunchIntents*. They are called, when the user starts the skill (Alexa, open . . . / Alexa, start . . . ).

```
@skill.launch()
def launch():
    ...
```
### <span id="page-6-2"></span>**2.2 Response**

Now we want to build a response for the intent. Therefore we use the class Response and return it. The response is built using method cascading.

```
@skill.launch()
def launch():
    return Response.speak("Welcome to Alasan. Say hello to me!")
```
### <span id="page-7-0"></span>**2.3 Custom Intent**

After that Alexa waits for a new intent. If the user says *Hello*, a *HelloIntent* will be fired.

```
@skill.intent("HelloIntent")
def hello_intent():
    ...
```
This time we want to respond, but then the skill should end. Therefore we have to call the method end\_session().

```
@skill.intent("HelloIntent")
def hello_intent():
   return Response \
        .speak("Hello, thanks for chatting with me.") \
        .end_session()
```
### <span id="page-7-1"></span>**2.4 Deployment**

That's it. Now we can test our skill. To do so, we have to upload it to AWS Lambda. We will be using serverless for that.

```
serverless deploy
```
Now you should be able to talk to your skill. Just say: *Alexa, start awesome skill.*

Alasan helps you build Alexa skills on AWS Lambda using Python.